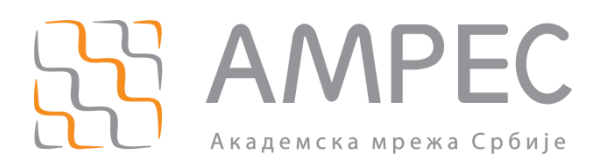

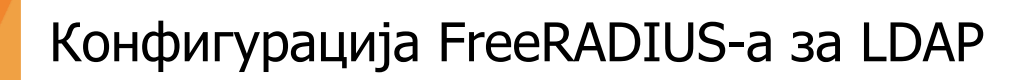

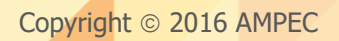

#### Историја верзија документа

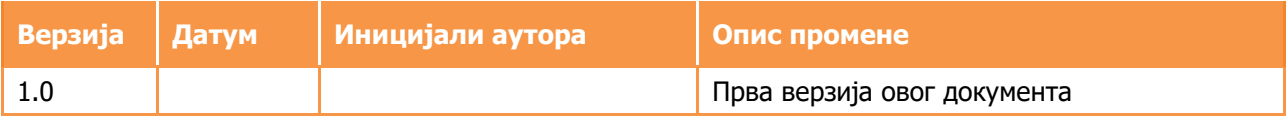

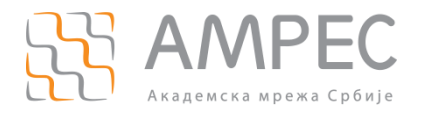

# Садржај

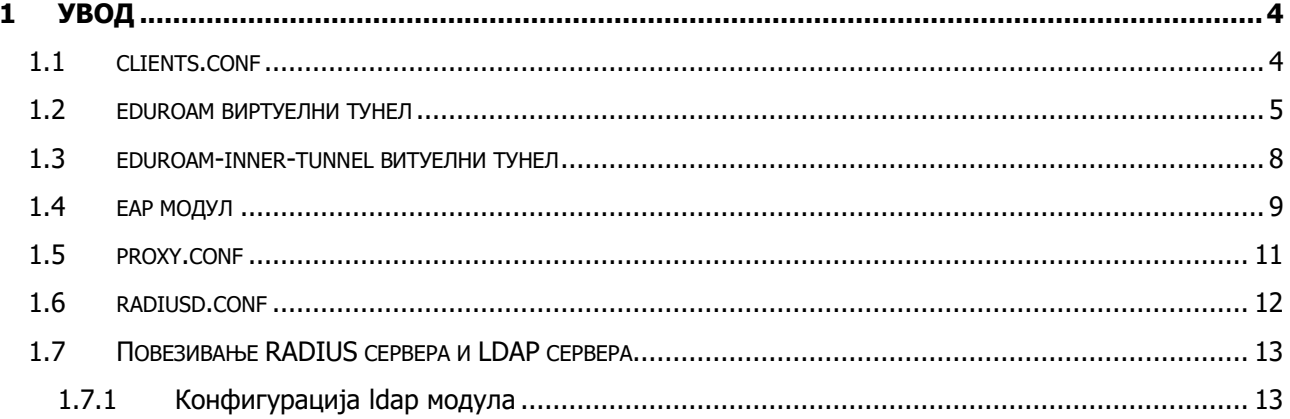

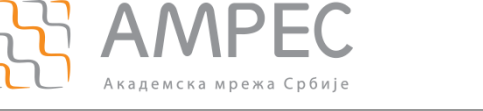

<span id="page-3-0"></span>Ово упутство се односи на подешавање основних модула FreeRADIUS сервера за даваоца идентитета. Приказани су они модули који омогућавају читање података из Active Directory-ја. Сви модули су приказани без коментара ради јаснијег и прегледнијег приказа.

# <span id="page-3-1"></span>**1.1 clients.conf**

clients.conf се налази у raddb директоријуму и представља модул у коме се дефинишу RADIUS клијенти - уређаји у мрежи од којих се прихватају захтеви. Ови уређаји могу бити други RADIUS сервери или NAS (Network Access Server) тачке. Локација raddb директоријума зависи од начина на који је FreeRADIUS инсталиран. Најчешће су то /etc или /usr/local/etc директоријуми.

У оквиру clients.conf фајла је потребно дефинисати два АМРЕС FTLR (Federation Top Level Radius Server) сервера и још један сервер који се користи за надгледање оперативности RADIUS сервера институције. AMРЕС FTLR сервери представљају националне сервере који се налазе на врху АМРЕС eduroam хијерархије. Конфигурација која је дата у наставку може се ископирати и додати директно у clients.conf фајл. Параметри који омогућавају комуникацију са FTLR серверима се зову secret. Овај параметар се добија лично или телефонским путем од АМРЕС-а и њега је потребно заменити у конфигурацији.

```
## eduroam Federation Top Level Radius serveri:
##eduroam ftlr1
client ftlr1.ac.rs {
  ipaddr = 147.91.4.204secret = pass # - lozinka se dobija od AMRES-a
  shortname = ftlr1nas type = other
  virtual server = eduroam
}
##eduroam ftlr2
client ftlr2.ac.rs {
  ipaddr = 147.91.1.101 secret = pass # - lozinka se dobija od AMRES-a
  shortname = ftlr2nas type = other
  virtual server = eduroam
}
##Monitoring eduroam servisa
client netiis.monitor {
  ipaddr = 147.91.3.12secret = pass # - lozinka se dobija od AMRES-a
  shortname = netiisnas type = other
```
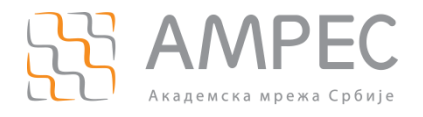

}

**Увод**

```
virtual server = eduroam
```
## <span id="page-4-0"></span>**1.2 eduroam виртуелни тунел**

Виртуелни тунели омогућавају конфигурацију већег броја независних сервиса на FreeRADIUS платформи. За потребе eduroam сервиса, креира се нови виртуелни тунел који ће обрађивати аутентификационе захтеве:

- прелази се у /raddb/sites-available/ поддиректоријум
- $\lambda$  default виртуелни тунел се копира у нови фајл, чије име ће бити eduroam:

cp default eduroam

- $\overline{P}$  сада је потребно изменити креирани фајл. На самом почетку, пре authorize секције, уместо default, ставља се eduroam.
- у овом кораку, потребно је изменити конфигурациони фајл, тако да изгледа као у наставку (коментари су избачени преко grep команде):

```
server eduroam {
listen {
         type = auth+acct
        ipaddr = *port = 0 limit {
                max_connections = 16
               lifetime = 0 idle_timeout = 30
         }
}
listen {
        ipaddr = * port = 0
         type = acct
         limit {
         }
}
listen {
         type = auth
        ipv6addr = ::port = 0 limit {
```
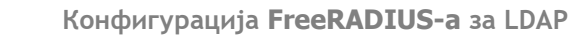

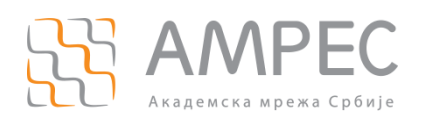

```
max connections = 16 lifetime = 0
               idle_timeout = 30
         }
}
listen {
        ipv6addr = ::
        port = 0
         type = acct
         limit {
         }
}
authorize {
       filter username
        preprocess
         auth_log
         suffix
         eap {
              ok = return
         }
         expiration
         logintime
}
authenticate {
         Auth-Type PAP {
                pap
         }
         Auth-Type CHAP {
                 chap
         } 
         Auth-Type MS-CHAP {
                 mschap
         }
         digest
         unix
         eap
```
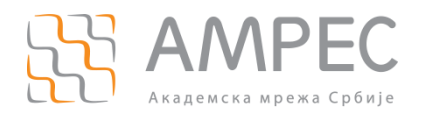

```
}
preacct {
         preprocess
         acct_unique
         suffix
         files
}
accounting {
         detail
         unix
         radutmp
         exec
         attr_filter.accounting_response
}
session {
         radutmp
}
post-auth {
         exec
         reply_log
         Post-Auth-Type REJECT {
                 attr filter.access reject
          }
}
pre-proxy {
}
post-proxy {
         eap
}
}
```
у последњем кораку, потребно је прећи у /raddb/sites-enabled поддиректоријум и направити soft линк ка eduroam виртуелном тунелу из /raddb/sites-available поддиректоријума:

ln –s ../sites-available/eduroam

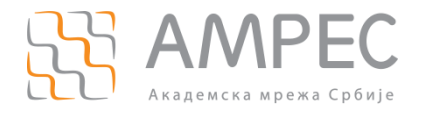

## <span id="page-7-0"></span>**1.3 eduroam-inner-tunnel витуелни тунел**

Sada je potrebno formirati eduroam-inner-tunnel virtuelni server, koji u svojoj konfiguraciji poziva određene module koji su odgovorni za komunikaciju sa korisničkom bazom (u ovom slučaju AD):

- прелази се у /raddb/sites-available/ поддиректоријум
- $\lambda$  inner-tunnel виртуелни тунел се копира у нови фајл, чије име ће бити eduroaminner-tunnel:

```
cp inner-tunnel eduroam-inner-tunnel
```
у овом кораку, потребно је изменити конфигурациони фајл, тако да изгледа као у наставку (коментари су избачени преко grep команде):

```
server eduroam-inner-tunnel {
authorize {
         auth_log
         suffix
         update control {
                  Proxy-To-Realm := LOCAL
         }
         eap
         ldap
         pap
}
authenticate {
         Auth-Type PAP {
                  pap
         }
         Auth-Type CHAP {
                  chap
 }
         Auth-Type MS-CHAP {
                  mschap
         }
         eap
}
session {
         radutmp
}
post-auth {
         reply_log
         Post-Auth-Type REJECT {
```
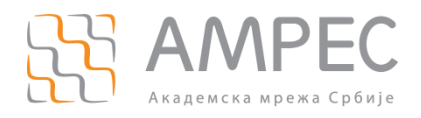

```
attr_filter.access_reject
         }
pre-proxy {
post-proxy {
         eap
```
у последњем кораку, потребно је прећи у /raddb/sites-enabled поддиректоријум и направити soft линк ка eduroam виртуелном тунелу из /raddb/sites-available поддиректоријума:

ln –s ../sites-available/eduroam-inner-tunnel

## <span id="page-8-0"></span>**1.4 eap модул**

}

}

}

У FreeRADIUS 3.0.x верзијама, сви модули су премештени у /raddb/mods-available поддиректоријум. Модули који могу бити од интерса су  $l$ dap,  $n$ tlm auth, cui, eap, sql итд. Активирање жељених модула се постиже тако што се прави *soft* линк за тај модул у оквиру /raddb/mods-enabled директоријума.

еap модул је потребно изменити да буде исти као у наставку. Жељени метод аутентификације се подешава на самом почетку еар модула (default eap type). У овом упутству је дат пример за EAP-TTLS аутентификацију. Након што се у првој линији дефинише метод аутентификације, потребно је у одговарајућој секцији (ttls или  $peap$ ) променити параметар  $virtual$  server тако да његова вредност буде једнака eduroam-inner-tunnel. Уколико желите да као секундарни метод аутентификације омогућите и PEAP, тада је потребно у peap секцији eap модула такође променити вредност параметра virtual server на eduroam-inner-tunnel.

```
 eap {
             default eap type = ttls # ili peap
             timer expire = 60
              ignore_unknown_eap_types = no
              cisco_accounting_username_bug = no
              max_sessions = 4096
              md5 {
 }
              leap {
 }
              gtc {
                     challenge = "Password: "
                    auth type = PAP }
       tls-config tls-common {
```
#### **Конфигурација FreeRADIUS-а за LDAP**

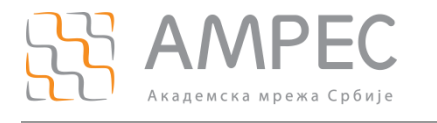

```
 private_key_password = whatever
                 private_key_file = ${certdir}/server.pem
                certificate file = ${certdir}/server.pemca file = ${cadir}/c^a.pngdh file = ${certdir}/dhca path = ${cadir} cipher_list = "DEFAULT"
                ecdh curve = "prime256v1"
                 verify {
 }
         }
        tls {
                tls = tls-common
         }
        ttls {
                 tls = tls-common
                 default_eap_type = md5
                 copy_request_to_tunnel = no
                 use_tunneled_reply = no
                 virtual_server = "eduroam-inner-tunnel"
         }
        peap {
                 tls = tls-common
                 default_eap_type = mschapv2
                copy request to tunnel = no use_tunneled_reply = no
                 virtual_server = "inner-tunnel"
         }
        mschapv2 {
         }
}
```
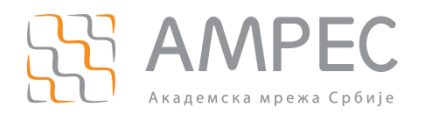

Институција је слободна да одлучи код ког CA (Certification Authority) тела ће набавити сертификат који ће се користити за EAP-TTLS или PEAP (потребно је направити измене у оквиру  $tls$ -config tls-common секције за осенчене параметре). Начин на који се серверски сертификат учитава у конфигурацију описан је детаљно на страници:

https://www.amres.ac.rs/institucije/digitalni-sertifikati

Када је завршена конфигурација eap модула, потребно је прећи у /raddb/mods-enabled поддиректоријум и направити soft линк ка eap модулу из /raddb/mods-available поддиректоријума:

```
ln –s ../mods-available/eap
```
# <span id="page-10-0"></span>**1.5 proxy.conf**

proxy.conf се налази у raddb директоријуму. Овај конфигурациони фајл служи како би сервер знао на који начин ће обрађивати пристигле RADIUS захтеве. Захтеви се могу обрађивати локално или се могу прослеђивати (проксирати) неком другом серверу. Како је ово упутство намењено за даваоца идентитета, сматра се да се захтеви обрађују локално. Ово значи да је потребно дефинисати само локални домен (realm) и у њему означити да се корисници аутентификују локално. Линије које су осенчене се додају у фајл.

```
proxy server {
        default fallback = no
}
home server localhost {
         type = auth+acct
        ipaddr = 127.0.0.1 port = 1812
         secret = testing123
         response_window = 20
        zombie period = 40revive interval = 120status check = status-server
         check_interval = 30
        num answers to alive = 3}
realm inst.ac.rs {
        authhost = LOCAL\text{acchost} = LOCAL
        User-Name = "%{Stripped-User-Name}"
}
realm LOCAL {
}
realm NULL {
```
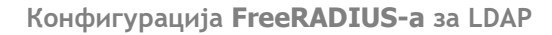

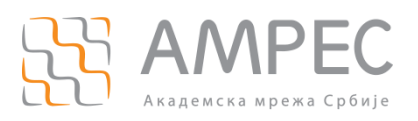

}

.

**Увод**

Уместо домена inst.ac.rs потребно је ставити домен ваше институције који користите у оквиру АМРЕС-а (нпр. rgf.bg.ac.rs).

Овим су завршена основна подешавања неопходна за функционисање RADIUS сервера и eduroam-а. За проверу конфигурације препорука је да се RADIUS процес покрене прво у *debug* моду, командом radiusd -X. Уколико је конфигурација без грешака, на екрану се исписује следеће:

```
.
.
Listening on authentication address * port 1812
Listening on accounting address * port 1813
Listening on proxy address * port 1814
Ready to process requests.
```
Препорука је да се *debug* мод користи само у случају када се праве измене у конфигурацији или у случају када неко од корисника има проблем са повезивањем на eduroam, јер се у *debug* моду виде лозинке у *clear-text* формату.

RADIUS процес се покреће у стандардном моду командом radiusd, а зауставља се командом killall radiusd.

## <span id="page-11-0"></span>**1.6 radiusd.conf**

Иако давалац идентитета нема обавезу да чува лог фајлове, препоруке је да се омогући бележење аутентификационих захтева у radius.log фајл. Овај фајл се налази у  $\sqrt{\text{usr}/\text{local}/\text{var}/\text{log}/\text{radius}}$ директоријуму. За сваког корисника (уколико се користи ЕАР-TTLS) се уписују две линије:

- корисничко име из спољашњег (тј. eduroam) тунела, најчешће у форми **anonymous@inst.ac.rs**, и
- $\gg$  право корисничко име из унутрашњег (тј. eduroam-inner-tunnel) тунела, нпр. **pera.peric@inst.ac.rs**.

Бележење аутентификационих захтева може бити веома корисно у случају када неко од корисника даваоца идентитета на нерегуларан начин користи eduroam (нпр. дељење корисничког имена и лозинке другим корисницима, кршење ауторских права коришћењем torrent-а и сл).

Да би FreeRADIUS бележио аутентификационе захтеве, потребно је да се у  $log$  секцији radiusd.conf фајла (налази се у raddb директоријуму) направе измене тако да изгледа као у примеру који је дат у наставку:

```
.
.
.
log {
         destination = files
        file = ${logdir}/radius.log
```
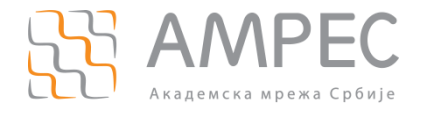

} . . . **Увод**

```
 syslog_facility = daemon
stripped names = no
\text{auth} = \text{yes}auth badpass = no
auth qoodpass = no
```
Након измена, потребно је проверити да ли се конфигурација учитала на прави начин тако што се RADIUS сервер покрене у debug моду. Уколико се конфигурација учитала без проблема, RADIUS процес се покреће у стандардном моду командом radiusd.

### <span id="page-12-0"></span>**1.7 Повезивање RADIUS сервера и LDAP сервера**

#### <span id="page-12-1"></span>**1.7.1 Конфигурација ldap модула**

Последњи корак подразумева конфигурисање FreeRADIUS-а да аутентификује кориснике преко ldap модула. Сви модули се налазе у /raddb/mods-available директоријуму. Осенчене параметре је потребно променити тако да одговарају параметрима институције.

**НАПОМЕНА: Параметар** server **се користи за дефинисање сервера на ком се налази LDAP директоријум. Параметри** identity **и** password **могу бити исти као у slapd.conf конфигурационом фајлу. Препорука је да се дефинише налог који нема root привилегије, а који ће се користити за повезивање са LDAP сервером. Последњи осенчени парамтер у почетном делу ldap модула,** base\_dn**, се користи за дефинисање гране од које ће почињати претрага корисника, а у овом случају је то корен стабла. Свуда где је наведено**  dc=inst,dc=ac,dc=rs**, потребно је ову вредност заменити тако да буде иста као параметар**  suffix **из** slapd.conf **фајла.**

```
ldap {
         server = 'localhost'
         identity = 'cn=Manager,dc=inst,dc=ac,dc=rs'
         password = secret
        base dn = 'dc=inst, dc=ac, dc=rs' sasl {
         }
         update {
```
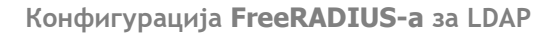

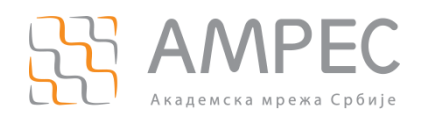

```
 control:Password-With-Header += 'userPassword'
              control:Stripped-User-Name := 'uid'
              control: += 'radiusControlAttribute'
              request: += 'radiusRequestAttribute'
              reply: += 'radiusReplyAttribute'
       }
       user {
             base dn = "${...base dn}" filter = "(uid=%{%{Stripped-User-Name}:-%{User-Name}})"
              sasl {
 }
       }
       group {
             base dn = "${...base dn}"
              filter = '(objectClass=posixGroup)'
              membership_attribute = 'memberOf'
       }
       profile {
       }
       client {
             base_dn = "\ (..base_dn}"
              filter = '(objectClass=radiusClient)'
              template {
 }
              attribute {
                     ipaddr = 'radiusClientIdentifier'
                     secret = 'radiusClientSecret'
 }
       }
       accounting {
              reference = "%{tolower:type.%{Acct-Status-Type}}"
              type {
                     start {
                            update {
                                  description := "Online at %S"
 }
 }
                     interim-update {
```
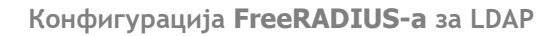

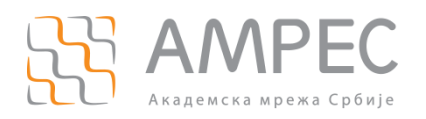

```
 update {
                                  description := "Last seen at %S"
 }
 }
                    stop {
                           update {
                                  description := "Offline at %S"
 }
 }
 }
       }
       post-auth {
              update {
                    description := "Authenticated at %S"
 }
       }
       options {
              chase_referrals = yes
              rebind = yes
             res_timeout = 10
              srv_timelimit = 3
            net timeout = 1idle = 60 probes = 3
             interval = 3ldap debug = 0x0028 }
       tls {
       }
       pool {
             start = ${thread}[pool].start servers}
             min = ${thread[pool] . min spare servers} max = ${thread[pool].max_servers}
              spare = ${thread[pool].max_spare_servers}
             uses = 0 retry_delay = 30
```
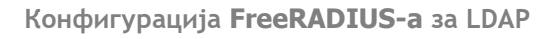

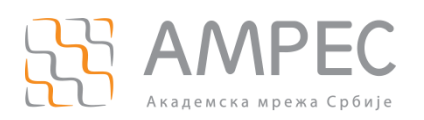

```
 lifetime = 0
                   idle_timeout = 60
          }
}
```
Када је завршена конфигурација ldap модула, потребно је прећи у /raddb/mods-enabled поддиректоријум и направити soft линк ка ldap модулу из /raddb/mods-available поддиректоријума:

```
ln –s ../mods-available/ldap
```
Након измена, потребно је проверити да ли се конфигурација учитала на прави начин тако што се RADIUS сервер покрене у *debug* моду. Уколико се конфигурација учитала без проблема, RADIUS сервер се покреће у стандардном моду командом radiusd.